## **INSTRUCTIVO PARA REALIZAR EL PAGO DE LA CUOTA DE FOMENTO GANADERO Y LECHERO (CFGL) POR MEDIO DEL BOTON DE PAGO PSE**

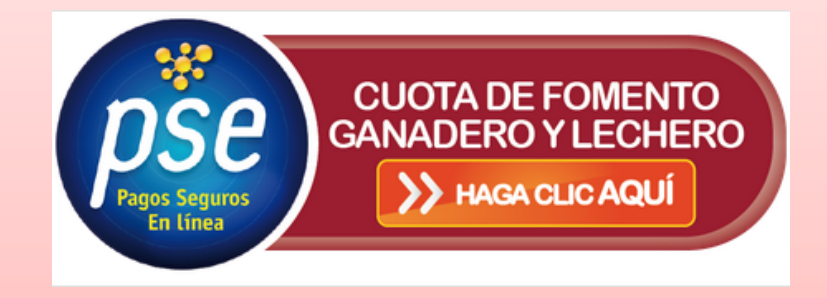

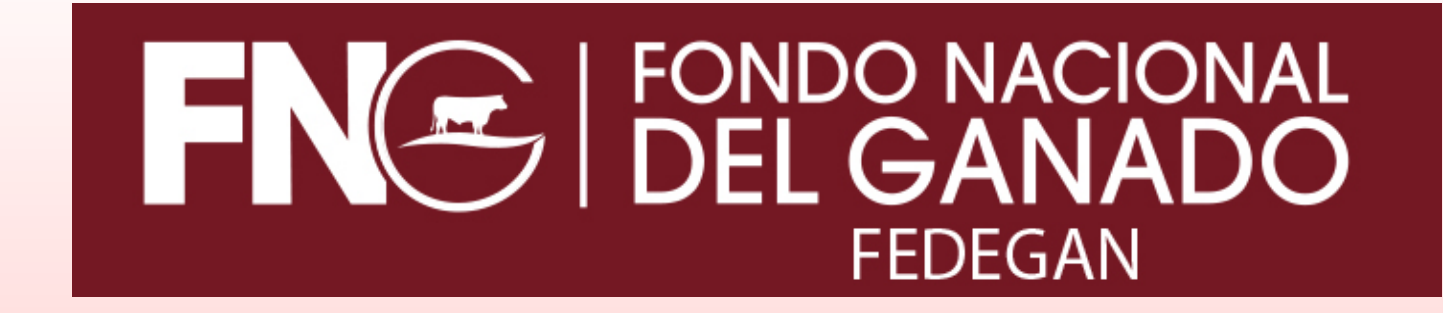

Señor recaudador a continuación encontrará las instrucciones a seguir para realizar el pago de la CFGL a través del botón de pago PSE:

Ingrese a la página web de Fedegan – Fondo Nacional del Ganado http://www.fedegan.org.co/

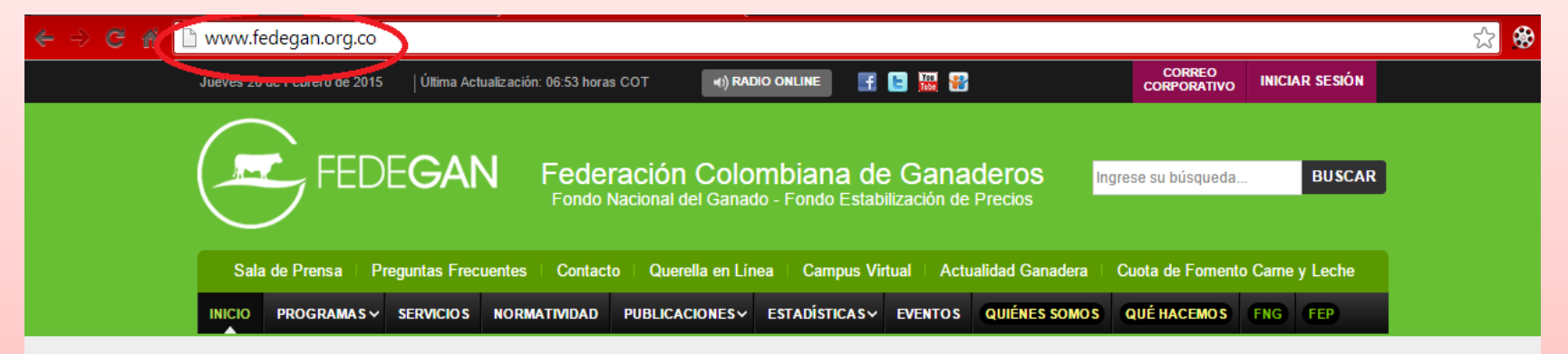

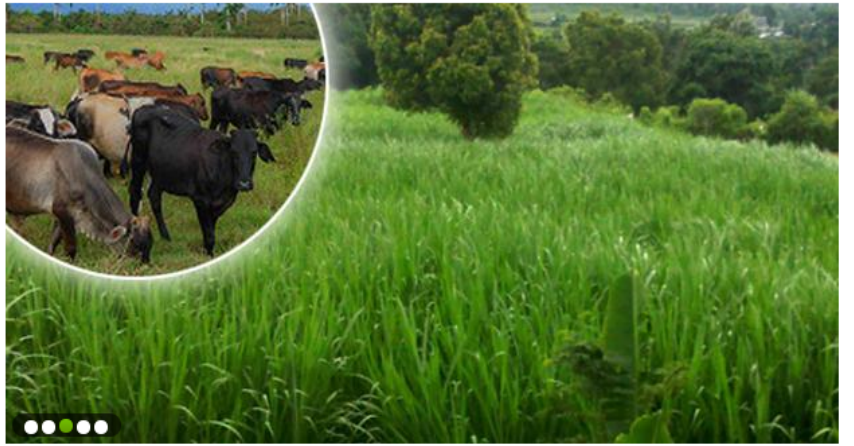

#### **NOTICIAS**

## King grass, pasto de corte apetecido por el ganado en el trópico

El pasto King grass se encuentra en diferentes regiones de Colombia, lo que se debe a su adaptabilidad al trópico nacional y a las bondades como alimento para el ganado de leche, carne y doble propósito.

#### **VER MÁS**

Boletines de prensa

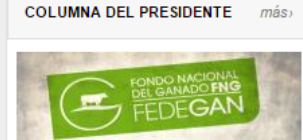

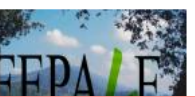

**NOTICIAS** 

Expertos de Fepale y el sector lácteo analizarán futuro de la actividad 25 de Febrero 2015

Suscribase a la **Actualidad Ganadera** 

## · Ubique y seleccione el botón de PAGO EN LINEA-CUOTA DE FOMENTO GANADERO Y LECHERO el cual se encuentra en la parte izquierda de la página web.

#### ■ www.fedegan.org.co

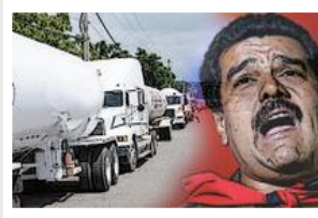

Detrás de la crisis 4 04 de Septiembre 2015

De regreso de Villanueva, Guajira a Valledupar, en plena crisis, viajaba con algunos amigos ganaderos, cuando, acabando de pasar un retén militar... más>

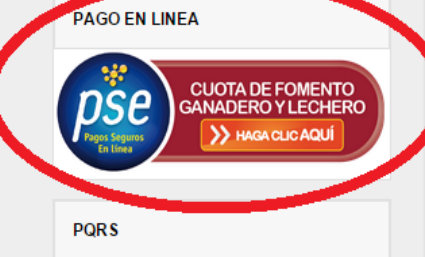

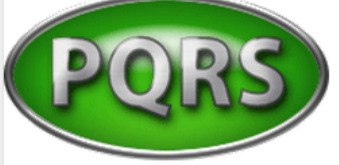

**EVENTOS** 

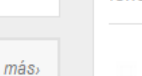

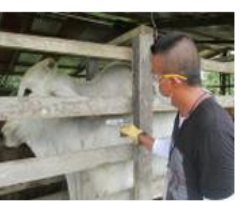

#### Pruebas de brucelosis y tuberculosis se han hecho a 17 mil bovinos en 2015

315 07 de Septiembre 2015

Ganaderos de los municipios del área 5 de Cundinamarca trabajan para que sus hatos sean certificados como libres de brucelosis y

tuberculosis, enfermedades zoonóticas y de control oficial. más>

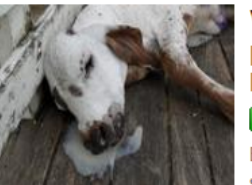

#### Verano incrementa males parasitarios y respiratorios en bovinos

color de Septiembre 2015

El verano trae consigo consecuencias para la salud del ganado bovino. Las altas temperaturas y la debilidad de los rumiantes los hace más

vulnerables a padecer por distintas patologías. Si su ganado está en la región Daribe, tome medidas de precaución, recomiendan profesionales del FNG.

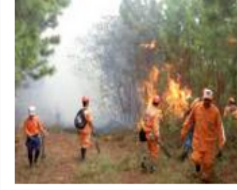

nás»

#### Agua y comida son cada vez más escasas en Huila por el verano

compared to 17 de Septiembre 2015

Una grave crisis viven 5 municipios del departamento por cuenta de las altas temperaturas que los vienen golpeando desde hace varios meses atrás. Escasez de agua, falta

de pasturas, caída en la producción e incendios forestales, son algunos de los fenómenos que se vienen presentando en la región. más>

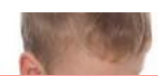

7 mitos sobre el consumo de leche. según un experto de Fepale

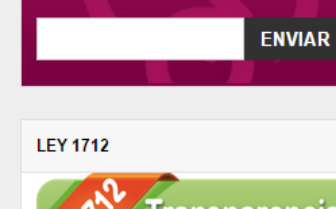

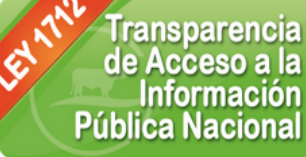

**Actualidad Ganadera** 

#### **CÓDIGO BUEN GOBIERNO**

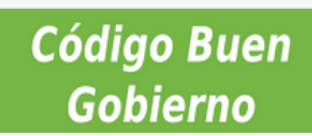

#### **INFORMACIÓN**

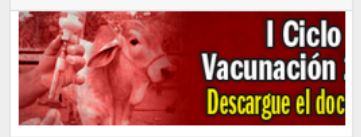

#### **PUBLICIDAD**

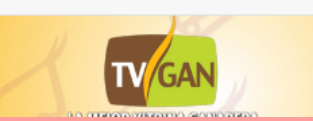

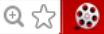

• En el Sistema de Pago en Línea de la CFGL, ingrese su NIT- Sin el Digito de Verificación D.V- con su correspondiente CLAVE. Finalice la acción en el botón **ENTRAR**. 

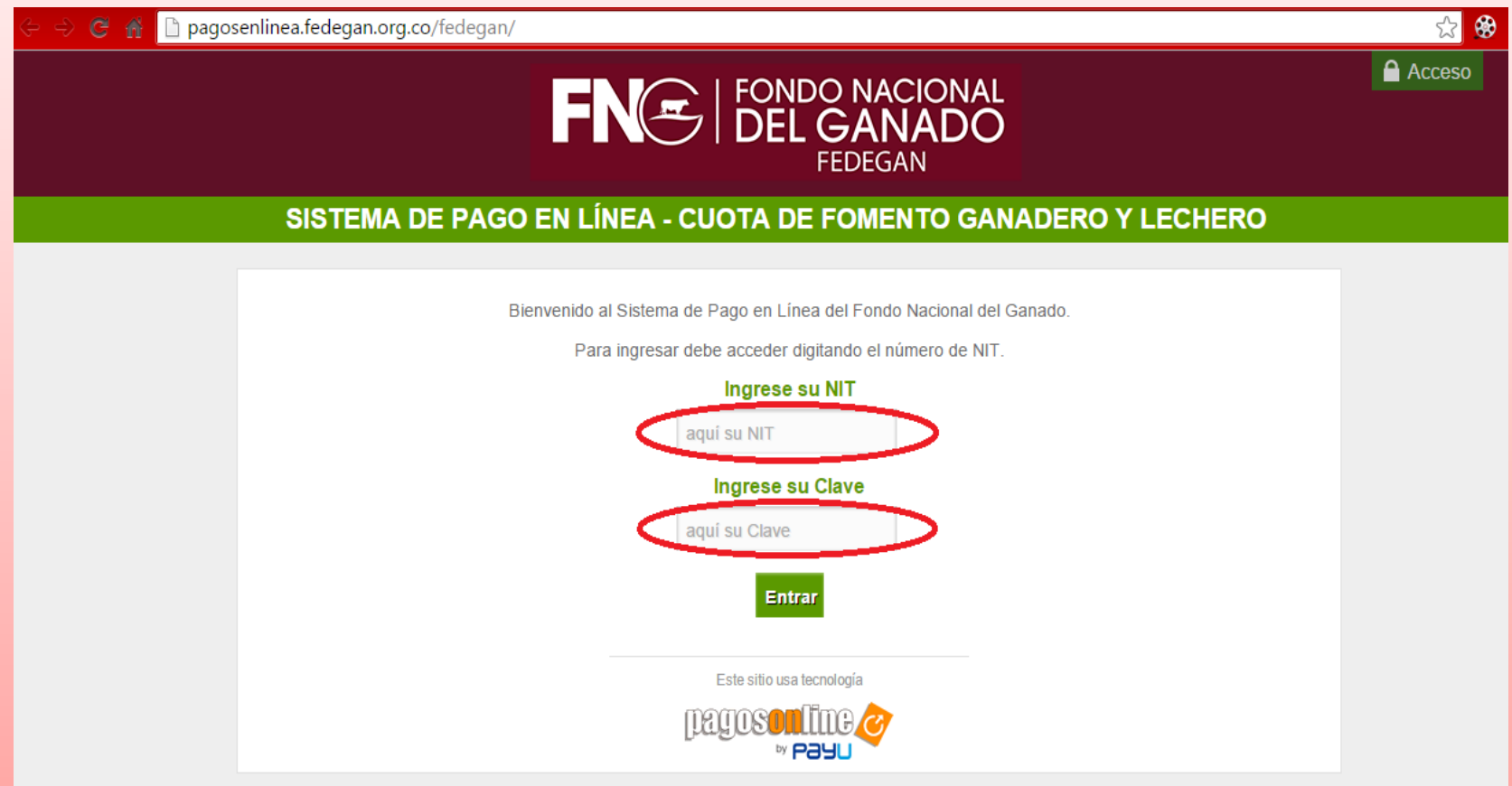

- Corrobore que los datos de su empresa sean los correctos.
- Seleccione el **AÑO** y **MES** que va a reportar y pagar.
- Seleccione el **CONCEPTO A PAGAR**, ya sea carne o leche.

*(nota: El sistema PSE guarda el historial de pagos de la CFGL realizados por*  este medio, usted podrá consultarlos luego de identificarse e ingresar en el *sistema. Para esto seleccione el botón "Ver historial de transacciones")* 

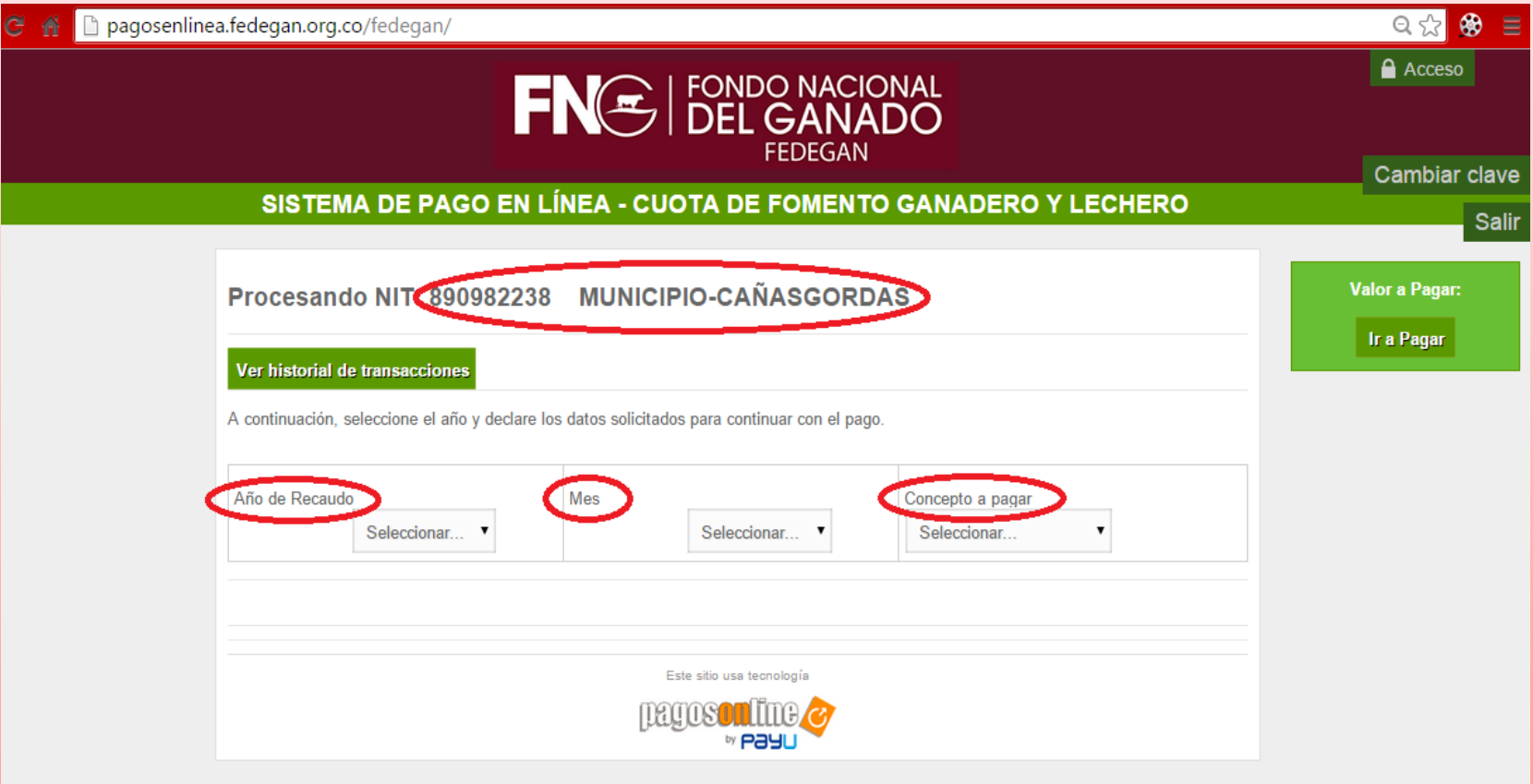

# **CONCEPTO A PAGAR: CARNE**

- Seleccione el DEPARTAMENTO y MUNICIPIO DE PROCEDENCIA de las cabezas de ganado.
- Ingrese el **NUMERO DE CABEZAS** a reportar y pagar.
- Finalice la acción seleccionando el botón **AGREGAR.**

<u>(nota: Si existen varios lugares de procedencia realizar la misma acción)</u>

• Discrimine e ingrese el **NUMERO DE CABEZAS MACHOS** y el **NUMERO DE CABEZAS HEMBRAS.** 

*(nota: El número total de cabezas debe ser igual al discriminado entre machos y* hembras, de lo contrario el sistema no le permitirá continuar con la *operación)* 

- Con base en los datos reportados el sistema calcula y muestra el **VALOR RECAUDADO.**
- Si esta consignando fuera de la fecha límite de pago, usted puede liquidar e ingresar los respectivos **INTERESES DE MORA** del mes que esta reportando y pagando.

*(nota: Si tiene alguna novedad que informar sobre el valor que está reportando y pagando por favor ingrésela en la casilla de OBSERVACIONES)* 

• Verifique que el **VALOR TOTAL** sea correcto y finalice la acción seleccionando el botón **IR A PAGAR.** 

# **CONCEPTO A PAGAR: CARNE**

Salir

Valor a Pagar: \$167.118

Ir a Pagar

## SISTEMA DE PAGO EN LÍNEA - CUOTA DE FOMENTO GANADERO Y LECHERO

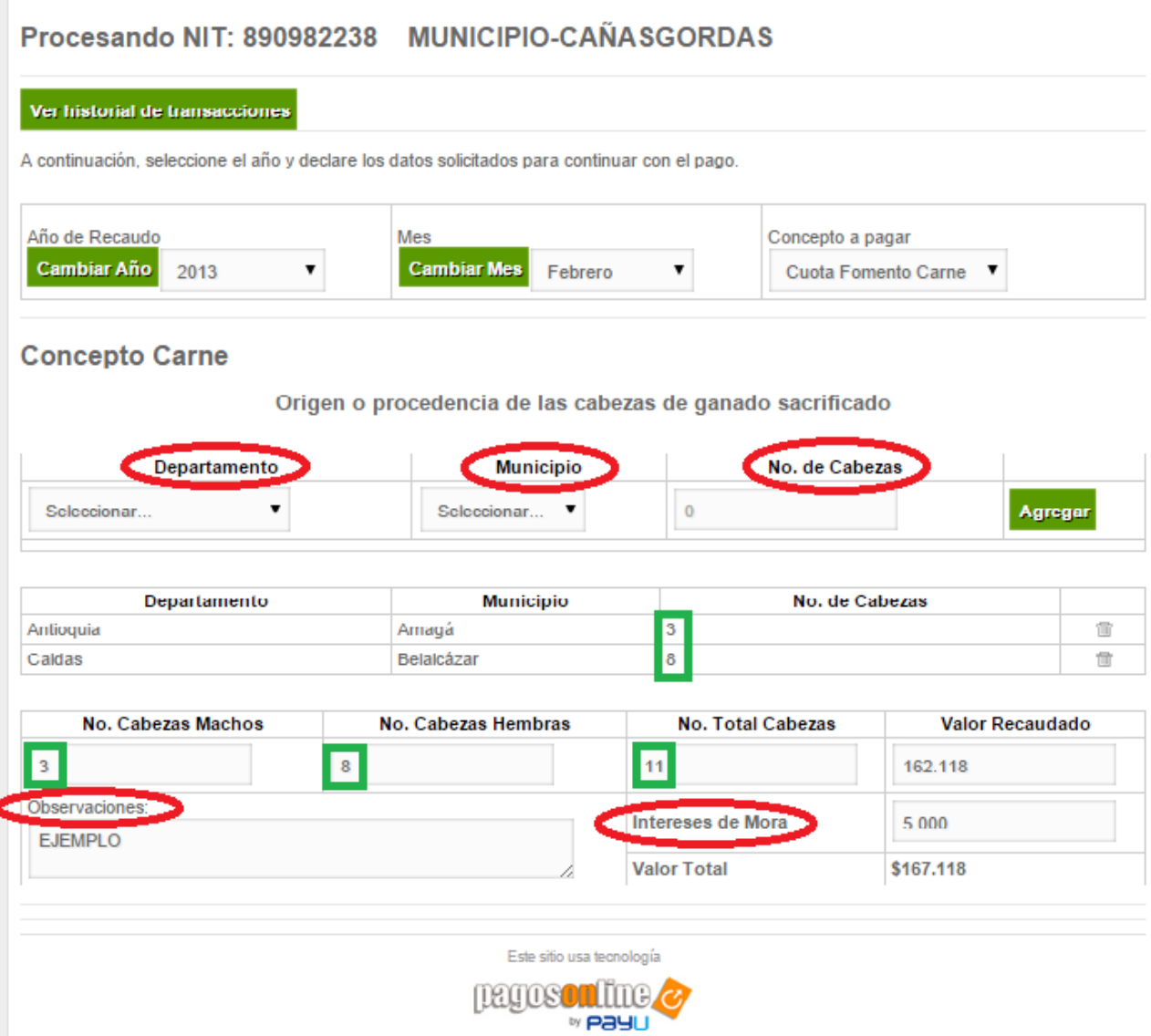

# **CONCEPTO A PAGAR: LECHE**

- Seleccione el DEPARTAMENTO y MUNICIPIO DE PROCEDENCIA de la leche.
- Ingrese el **NUMERO DE LITROS** a reportar y pagar.
- Ingrese el VALOR RECAUDADO según el número de litros que se reportan.
- Finalice la acción seleccionando el botón **AGREGAR.**

*(nota: Si existen varios lugares de procedencia realizar la misma acción)* 

- Con base en los datos ingresados el sistema muestra y calcula el **NUMERO TOTAL DE LITROS DE LECHE, el VALOR TOTAL COMPRAS DE LECHE** y el **VALOR TOTAL RECAUDO LECHE.**
- Si esta consignando fuera de la fecha límite de pago, usted puede liquidar e ingresar los respectivos **INTERESES DE MORA** del mes que esta reportando y pagando.

*(nota: Si tiene alguna novedad que informar sobre el valor que está reportando y pagando por favor ingrésela en la casilla de OBSERVACIONES)* 

• Verifique que el **VALOR TOTAL** sea correcto y finalice la acción seleccionando el botón **IR A PAGAR.** 

# **CONCEPTO A PAGAR: LECHE**

Salir

**Valor a Pagar: \$487.500** 

Ir a Pagar

## SISTEMA DE PAGO EN LÍNEA - CUOTA DE FOMENTO GANADERO Y LECHERO

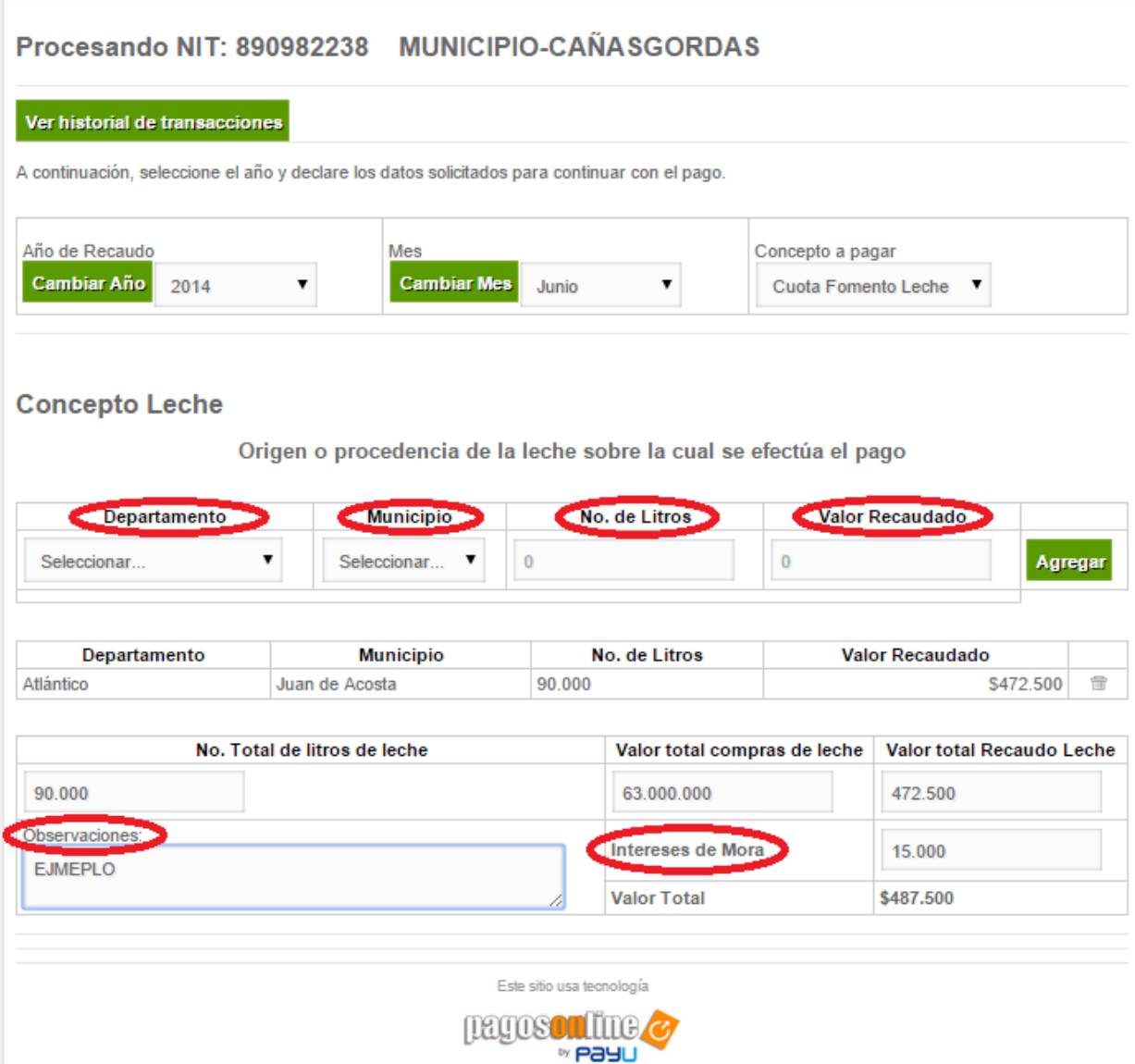

Luego de tener definido el VALOR A PAGAR, seleccione la entidad bancaria con la que realiza su pago. Para esto debe dar doble clic en la zona SELECCIONADA BOTON PSE.

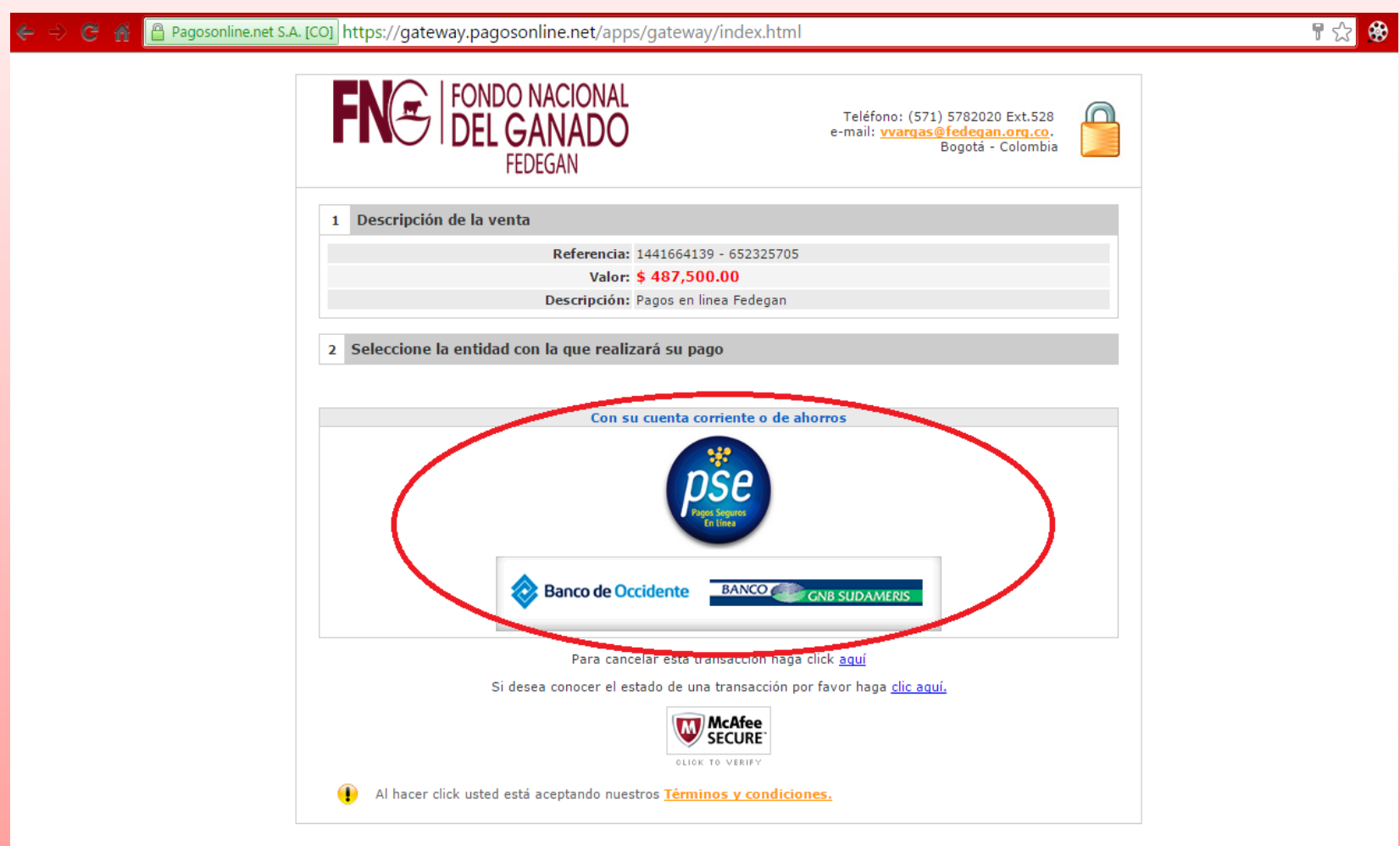

PagosOnline.net Versión {core: 3.11.9 - web: 3.11.9} Pagosonline.net S.A todos los derechos reservados

Ingrese los datos requeridos para realizar el pago. Finalizado esto seleccione el botón PAGAR. *(nota: Sino se ingresan todos los datos el* sistema no le permitirá continuar con la operación)

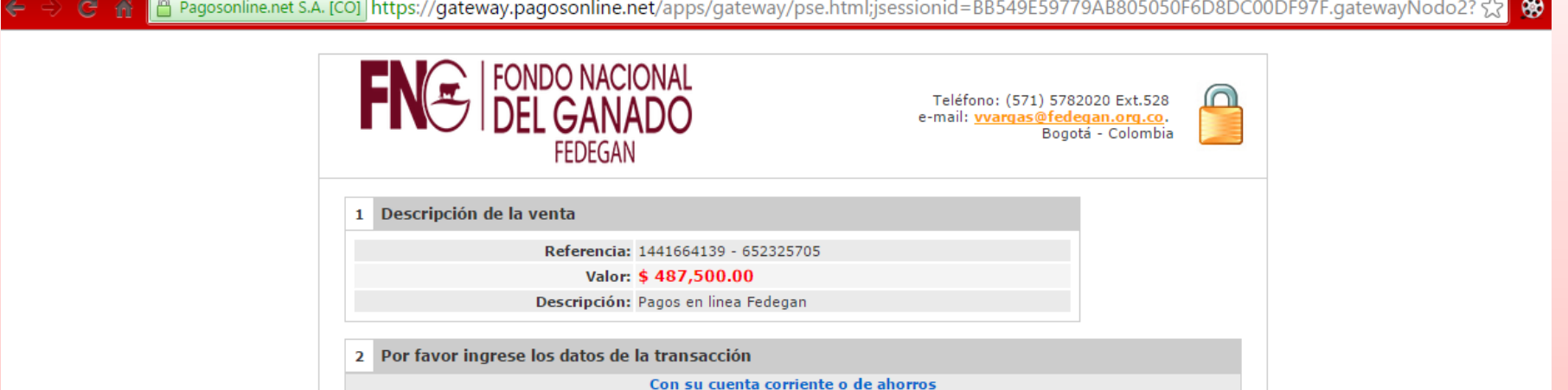

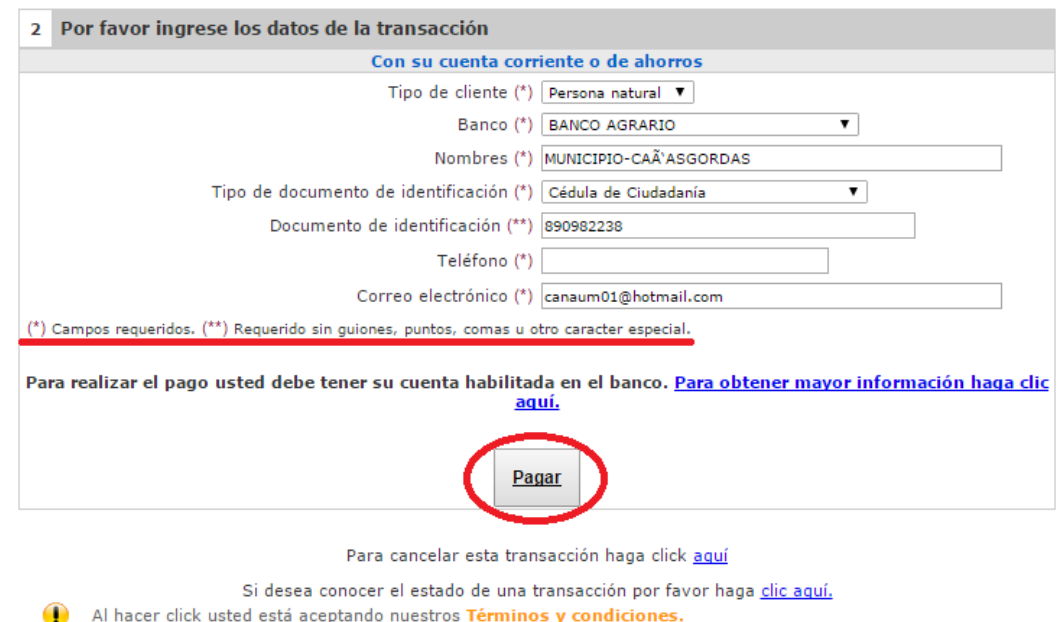

PagosOnline.net Versión {core: 3.11.9 - web: 3.11.9} Pagosonline.net S.A todos los derechos reservados

Finalmente el sistema lo envía a la página web de la entidad bancaria seleccionada, es de tener en cuenta que el proceso es 100% seguro y maneja archivos encriptados. Digite la información requerida por su banco y realice el pago.

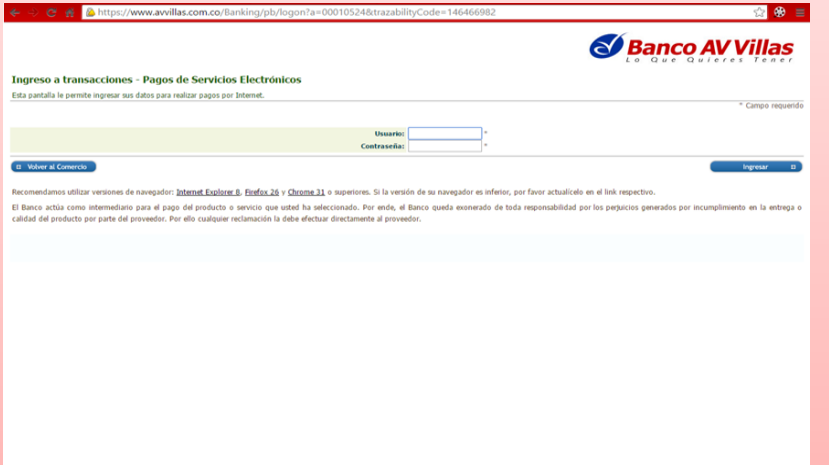

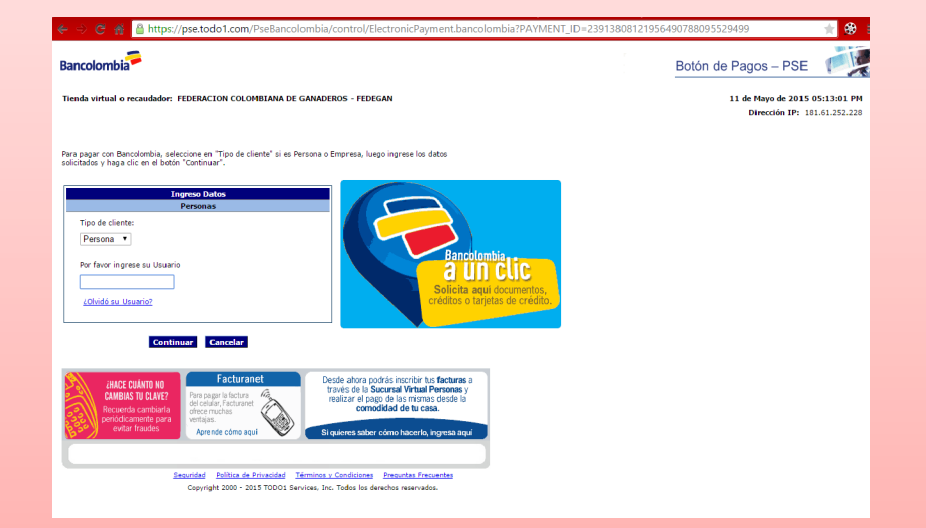

# FIN

COORDINACIÓN DE RECAUDOS Y CARTERA **FEDEGAN - FONDO NACIONAL DEL GANADO**